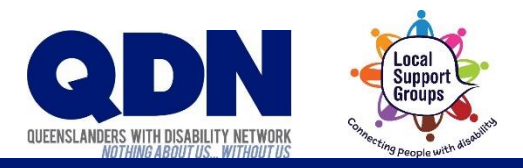

## How do I set up Zoom?

Zoom needs to use your device's microphone and camera.

## To do this:

1. Open the Settings app on your device.

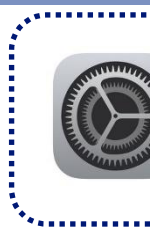

*This is what the Settings app looks like.*

## 2. Scroll down to the bottom. Select Zoom.

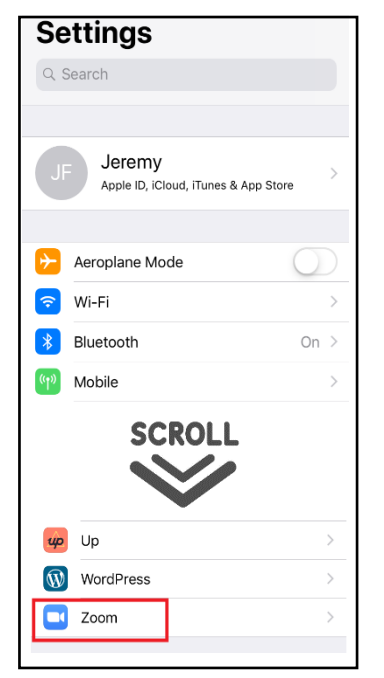

- - $\mathbf 3.$  Make the microphone and camera buttons green.

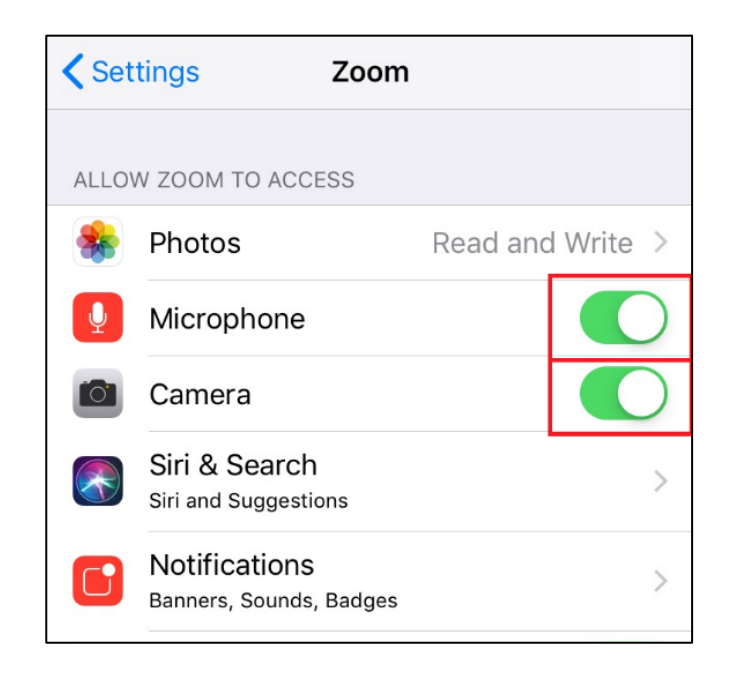

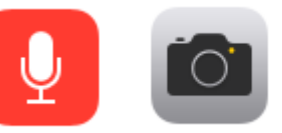